## Cum actualizați aplicațiile Android

Aplicația OR PTC DCI va primi actualizări regulate. Urmați instrucțiunile de mai jos pentru a vă actualiza aplicația OR PTC DCI.

## Pentru a actualiza aplicații în mod individual pe dispozitivul dvs. Android:

- 1. deschideți aplicația Google Play Store
- 2. apăsați pictograma "Menu"  $(meniu)$ , apoi "My apps  $\theta$ games" (aplicațiile și jocurile mele)
- 3. selectați aplicația pe care doriți să o actualizați
- 4. dați clic pe "Update" (actualizare)

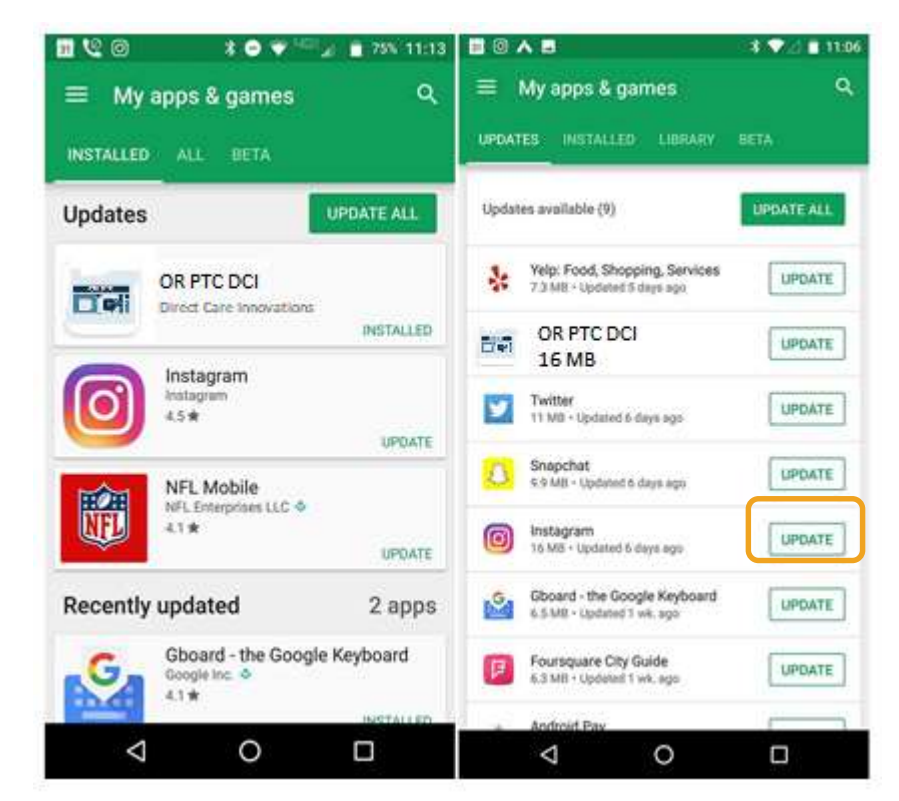